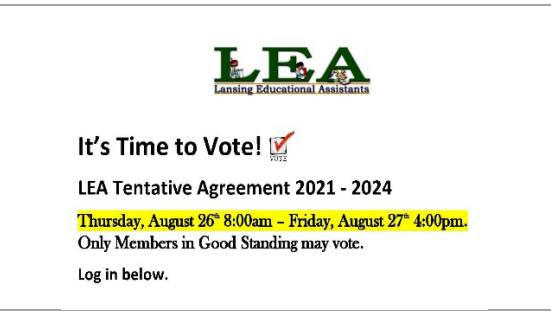

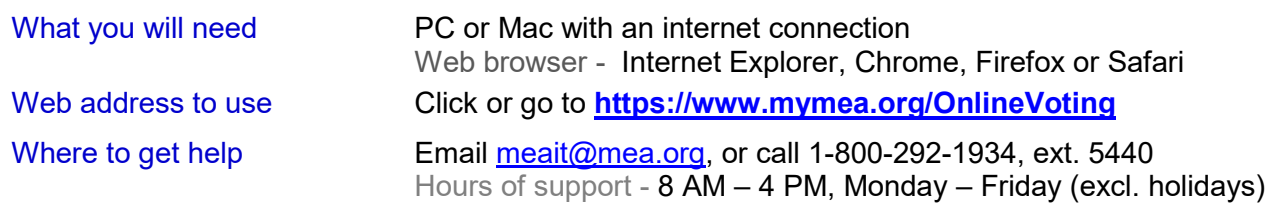

## **Logging in**

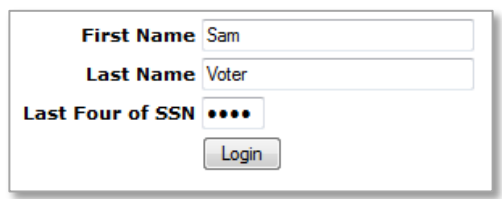

## **Responding to ballot questions**

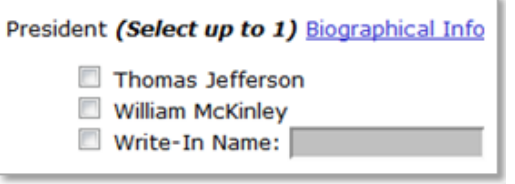

## **Leaving the ballot uncast**

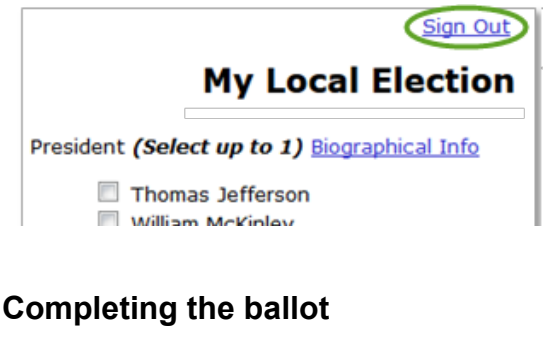

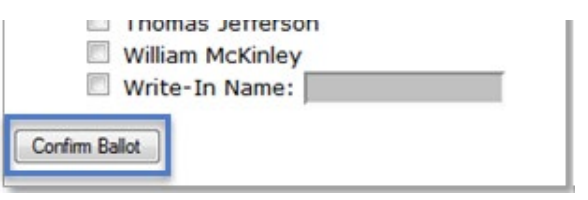

- If login is unsuccessful, use the first 2 or 3 letters for both first and last name. Contact MEA IT support if still unable to login.
- If login is unsuccessful, check the dates of your election. Login criteria will not be recognized until your election is open.
- If there are candidate pictures or bios, they are displayed when you click Biographical Info.
- If choosing **Write-In**, be sure to write in your choice in the text box.
- If you don't want to complete or cast your ballot at this time, either close your web browser or click the Sign Out link, as shown above. You can log in again at a later time.

However, uncast ballots are *not* saved.

• When finished, click **Confirm Ballot**

## **Casting the ballot**

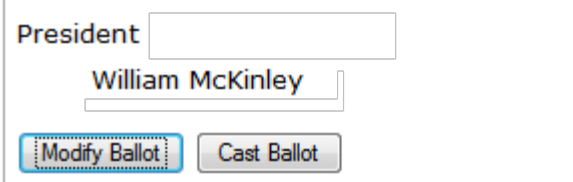

- Ballot choices made are listed
- Click **Modify Ballot** to go back and make changes
- Click **Cast Ballot** if you do not need to make any changes. **You are now finished!**